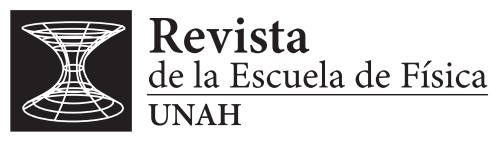

REF-UNAH v11i1, 69-84 (2023) • DOI: <https://doi.org/10.5377/ref.v11i1.16822>

# Enfoque gráfico y numérico con Octave para obtener los extremos en problemas básicos de mecánica

# Graphical and numerical approach with Octave to obtain the extremes in basic mechanical problems

# M. REYES-PAGOADA<sup>1</sup>

Recibido: *22 de febrero de 2023 /* Aceptado: *19 de abril de 2023*

<sup>1</sup>Departamento de Física. Universidad Nacional Autónoma de Honduras en el Valle de Sula. [marco.reyes@unah.edu.hn](mailto:marco.reyes@unah.edu.hn)

#### RESUMEN

Se muestra como visualizar y obtener los extremos absolutos y relativos de problemas que surgen de la mecánica básica, usando el software Octave. Una vez modelado el problema físico, se gráfica la función de interés para identificar valores cercanos a los diferentes extremos, estos valores identificados se introducen en el programa suministrado el cual busca el extremo de forma iterativa. El programa implementa el método de Newton Raphson, adaptado para encontrar los extremos. El objetivo es que el estudiante de física tenga una ayuda computacional, con la cual pueda visualizar el comportamiento de la función que describe el problema físico y además pueda calcular los extremos de esa función.

### ABSTRACT

It shows how to visualize and obtain the absolute and relative extremes of problems arising from basic mechanics, using the Octave software. Once the physical problem has been modeled, the function of interest is plotted to identify values close to the different extremes, these identified values are entered into the supplied program which iteratively searches for the extreme. The program implements the Newton Raphson method, adapted to find the extremes. The objective is that the physics student has a computational help, with which he can visualize the behavior of the function that describes the physical problem and also can calculate the extremes of that function.

#### PALABRAS CLAVES

Extremos de una función, Octave, método de Newton, gráficas

#### **KEYWORDS**

Extremes of a function, Octave, Newton's method, graphs

\* Esta obra está bajo una licencia Creative Commons Reconocimiento - NoComercial 4.0 Internacional @ $\circledR$ 

\* This work is licensed under a Creative Commons Attribution-NonCommercial 4.0 International License. @  $\circledA$ 

# I | INTRODUCCIÓN

En los cursos de física general y de nivel intermedio suelen modelarse problemas físicos con funciones que dependen de una variable, y en muchos casos necesitamos calcular los extremos de esa función, esto lo podemos realizar con el computador con la posibilidad de tener una idea más clara del comportamiento físico de las variables de estudio.

Cuando un estudiante cursa las asignaturas de física ya conoce los criterios de la primera y segunda derivada para encontrar los extremos, sin embargo, puede ocurrir que, obtener la primera y segunda derivada sea engorroso, además para encontrar los números críticos, se debe igualar la primera derivada de la función a cero, esto nos puede llevar a una ecuación que no se puede resolver de forma exacta y requiere solución numérica, a este nivel, el estudiante puede abordar el problema de forma computacional, utilizando programas que son de libre distribución como Octave, Maxima, Geogebra y otros.

En este articulo se propone trabajar con Octave, se desarrollan cuatro ejemplos de problemas típicos de mecánica, el enfoque es primero graficar la función, en cada ejemplo se proporciona el programa para construir la gráfica, el estudiante debe salvar la función con extensión punto m, por ejemplo grafica1.m, no deben haber espacios, ni acentos al salvar la función, al tener la gráfica, se pueden observar los valores de la variable independiente cercanos a los extremos. El siguiente paso es utilizar el programa proporcionado, para encontrar un extremo de interés, se debe ingresar un valor  $x_0$  cercano al extremo, lo cual se hizo observando la gráfica, el programa busca el extremo de forma iterativa con el método de Newton Raphson.

# II | EXTREMOS DE UNA FUNCIÓN

La función que modela el problema físico en un intervalo de interés de la variable independiente puede presentar extremos absolutos y extremos relativos, como ejemplo, tomemos una masa conectada a un resorte que obedece la ley de Hooke y se mueve en un medio donde hay fricción, esta fuerza de fricción supongamos es proporcional a la velocidad, en el ejemplo 1 se va ampliar al respecto, la figura [1](#page-2-0) muestra el comportamiento de un oscilador subamortiguado típico.

En el intervalo  $0 \le t \le 12$ , puede observarse un máximo absoluto cerca de  $t = 0$  segundos y un mínimo absoluto cerca de *t* = 1.0 segundos, después hay varios extremos relativos.

Para encontrar los extremos relativos de una función *f*(*x*) con el criterio de la primera derivada, se siguen los siguientes pasos:

- 1. Se encuentra la derivada de  $f(x)$ .
- 2. Se encuentran los puntos críticos, igualando la derivada de la función a cero,  $f'(x) = 0$ , se resuelve la ecuación y se obtiene *c*1, *c*2,...
- 3. Se construye una tabla de signos de la derivada de la función con los números críticos
- 4. Se concluye en base a la tabla signos de  $f'(x)$ , cuando  $f'(x)$  cambia de mas a menos, alrededor de  $c_1$ , entonces en  $x = c_1$  se tiene un máximo relativo y cuando el signo de la derivada cambia de menos a mas alrededor de  $c_1$ , entonces en  $x = c_1$  se tiene un mínimo relativo, si la derivada no cambia de signo alrededor de un número crítico, ese número critico no es un extremo.

x vs t del oscilador subamortiguado

<span id="page-2-0"></span>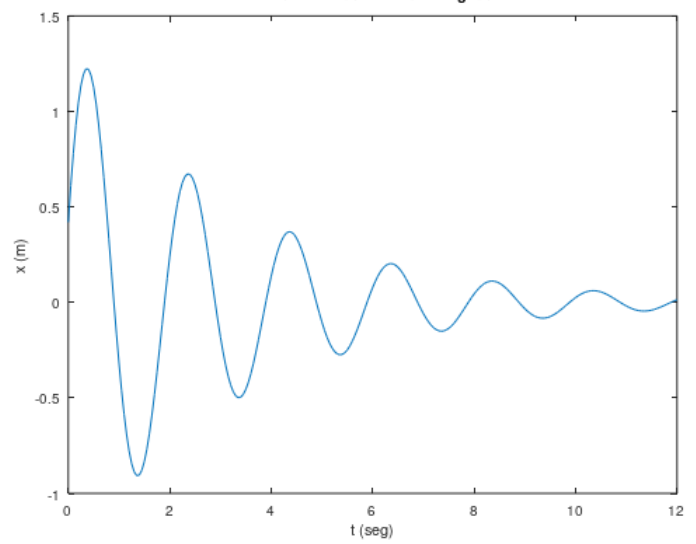

*Figura 1: Gráfica de un oscilador subamortiguado*

Otra información que nos da la tabla de signos de la primera derivada, son los intervalos donde la función crece, esto ocurre cuando  $f'(x) > 0$ , y donde decrece, esto ocurre cuando  $f'(x) < 0$ .

La otra herramienta que nos da el cálculo para encontrar los extremos de una función *f*(*x*) es el criterio de la segunda derivada, estos son los pasos para encontrar los extremos:

- 1. Se calcula la primera derivada y segunda derivada de la función.
- 2. Con la primera derivada se encuentran los números críticos, resolviendo la ecuación  $f'(x) = 0$ .
- 3. Los números críticos *c*1, *c*2... encontrados en el paso 2 se evalúan en la segunda derivada.
- 4. Se concluye en base al signo de la segunda derivada, si  $f''(c_1) < 0$ , en  $x = c_1$  se tiene un máximo relativo, si  $f''(c_1) > 0$  en  $x = c_1$ , se tiene un mínimo relativo y si  $f''(c_1) = 0$  no se puede concluir, habría que utilizar el criterio de la primera derivada.

Además la segunda derivada nos proporciona información sobre la concavidad de la función *f*(*x*), sí construimos una tabla de signos con la segunda derivada, los intervalos donde *f* ′′(*x*) > 0 la gráfica de  $f(x)$  es cóncava hacia arriba, los intervalos donde  $f''(x) < 0$  la gráfica de  $f(x)$  es cóncava hacia abajo, los puntos donde ocurren los cambios de concavidad son puntos de inflexión [Purcell y Dale](#page-15-0) [\(2007\)](#page-15-0), [Zill](#page-15-1) [\(2011\)](#page-15-1).

## III | MÉTODO DE NEWTON

El método de Newton se suele utilizar para encontrar las raíces de una función,  $f(x) = 0$ , ya que los máximos y mínimos ocurren, cuando *f* ′ (*x*) = 0, se adapta el algoritmo de tal manera que el programa va buscar de forma iterativa el valor en el cual la primera derivada sea cero [Burden y Faires](#page-15-2) [\(2010\)](#page-15-2). Para implementar el algoritmo se necesita la primera y segunda derivada de la función, estas derivadas se calculan de forma numérica con las fórmulas de diferencias finitas de orden 4 [Chapra y Canale](#page-15-3) [\(2015\)](#page-15-3), estas fórmulas se deducen a partir del truncamiento de la serie de Taylor, el programa es el siguiente

```
1 clc,clear;
2 disp('============================================');
3 disp('Este programa calcula extremos locales');
4 disp(' de f(x), con el metodo de Newton.');
5 disp('El usuario debe ingresar f(x) ');
6 disp('asi como xo, una aproximacion al extremo');
7 disp('=============================================');
8 f=(g(x)1.3*exp(-0.2*x).*cos(2.0*x+0.2);9 dx=0.001;
10 df1=(8)(x)(-f(x+2*dx)+8*f(x+dx)-8*f(x-dx)+f(x-2*dx))/(12*dx);11 df2=(0 \times (-f(x+2)d))+16*f(x+dx)-30*f(x)+16*f(x-dx)-f(x-2*dx))/(12*dx^2);
12 i=1;
13 N=20;
14 tol=0.00001;
15 xo=1.0;
16 disp(' i x df1 df2 tol');
17 while (i<=N)
18 if (df2(xo)==0)
19 disp('Cambie xo, queda division entre cero');
20 break
21 end
22 x=xo-df1(xo)/df2(xo);
23 toln=abs(x-xo);
24 printf('%2.0f %8.5f %8.5f %8.5f %8.5f\n',i,x,df1(x),df2(x),toln);
25 if (toln<tol)
26 disp('Se encontro el extremo buscado');
27 printf('El extremo esta en x= 88.5f, y=88.5f\nright(x);
28 break
29 end
30 i=i+1;
31 xo=x;
32 end
33 disp('=============================================');
```
En este algoritmo, el estudiante proporciona un valor *x*0, en la línea 15, que sirve de aproximación inicial del extremo, en cada iteración el programa cambia el valor de *x* hasta encontrar el máximo o mínimo cercano a *x*0, las iteraciones se detienen cuando ∆*x* < *tol*, cuando sucede lo anterior se cumple también que *f* ′ (*c*) = 0. El programa calcula también la primera derivada en la línea 10 y la segunda derivada en la línea 11 en cada iteración, con el criterio de la segunda derivada el estudiante puede concluir si el extremo es un máximo o un mínimo. En la línea 8, el estudiante ingresa la función a optimizar *f*(*x*).

<span id="page-4-0"></span>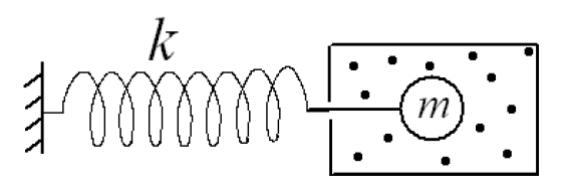

*Figura 2: Sistema masa-resorte con amortiguamiento [Hasbun](#page-15-4) [\(2018\)](#page-15-4)*

Ya que la aproximación inicial *x*<sup>0</sup> debe ser buena, para que el algoritmo converja en el extremo, se recomienda, primero hacer la gráfica de la función *f* , en nuestro caso con Octave, teniendo la gráfica, podemos escoger un valor apropiado para *x*0. El programa esta hecho para un máximo de *N* = 20 iteraciones, aunque la convergencia al extremo, no requiere de muchas iteraciones ya que al escoger en la gráfica un valor de *x* cercano al extremo acelera la convergencia.

### IV | EJEMPLOS

Ejemplo 1: consideremos un sistema masa-resorte como se muestra en la figura [2,](#page-4-0) el resorte obedece la ley de Hooke y tiene una constante elástica *k*, la masa se mueve en un medio en donde hay fricción, esta fricción es proporcional a la velocidad.

Al aplicar la segunda ley de Newton se tiene

$$
-kx - bv_x = ma_x, \qquad -kx - b\frac{dx}{dt} = m\frac{d^2x}{dt^2} \tag{1}
$$

La frecuencia angular para este sistema es

$$
\omega_a = \sqrt{\frac{k}{m} - \frac{b^2}{4m^2}} = \sqrt{\omega_o^2 - \gamma^2}
$$
 (2)

donde  $ω_0 = \sqrt{k/m}$  es la frecuencia natural del sistema, y  $γ = b/2m$  es un factor asociado al amortiguamiento. De la ecuación (2), se deduce que hay tres casos para este tipo de osciladores.

1. Caso subamortiguado, en este caso  $\omega_0^2 > \gamma^2$ , la solución de la ecuación (1) para este caso es

$$
x(t) = Ae^{-\gamma t} \operatorname{sen}(\omega_a t + \varphi) \tag{3}
$$

al aplicar las condiciones iniciales generales,  $t = 0$ ,  $x = x_0$ ,  $v_x = v_0$ , se obtienen la amplitud, A y la constante de fase ϕ

$$
A = \sqrt{x_0^2 + \left(\frac{v_0 + \gamma x_0}{\omega_a}\right)^2}, \qquad \varphi = \tan^{-1}\left(\frac{\omega_a x_0}{v_0 + \gamma x_0}\right)
$$
(4)

2. Oscilador críticamente amortiguado, en este caso  $\omega_0^2 = \gamma^2$ , la solución de la ecuación (1) es

$$
x(t) = c_1 e^{-\gamma t} + c_2 t e^{-\gamma t}
$$
 (5)

las constantes  $c_1$  y  $c_2$  se encuentran con las condiciones iniciales

$$
c_1 = x_0, \qquad c_2 = v_0 + \gamma x_o \tag{6}
$$

3. Oscilador sobreamortiguado, en este caso  $\omega_0^2 < \gamma^2$ , la solución de la ecuación (1) es

$$
x(t) = a_1 e^{-\gamma_1 t} + a_2 e^{-\gamma_2 t} \tag{7}
$$

donde

$$
\gamma_1 = \gamma - \sqrt{\gamma^2 - \omega_0^2}, \qquad \gamma_2 = \gamma + \sqrt{\gamma^2 - \omega_0^2}
$$
 (8)

al aplicar las condiciones iniciales, se encuentran las constantes *a*<sup>1</sup> y *a*<sup>2</sup> [Hasbun](#page-15-4) [\(2018\)](#page-15-4)

$$
a_1 = x_0 - \frac{v_0 + \gamma_1 x_0}{\gamma_1 - \gamma_2} \qquad a_2 = \frac{v_0 + \gamma_1 x_0}{\gamma_1 - \gamma_2} \tag{9}
$$

Consideremos el caso particular cuando  $m = 1.0$  kg,  $k = 10$  N/m,  $b = 0.6$  kg/s, encontremos la ecuación de posición para cualquier tiempo. Con las condiciones iniciales,  $t = 0$ ,  $x_0 = 0.42$  m, y  $v_0 = 4$  m/s.

Tenemos tres casos, para automatizar los cálculos, el siguiente programa considera los tres casos y decide a cual caso corresponden los datos ingresados, calcula las cantidades desconocidas con las condiciones iniciales y valores de masa y constante elástica del resorte así como constante de amortiguamiento, la salida del programa es la ecuación de posición en función del tiempo así como su gráfica.

```
1 clc,clear
2 display('======================================================');
3 display('Se estudia el movimiento oscilatorio amortiguado');
4 display('======================================================');
5 display('Condiciones iniciales y constantes: ');
6 xo=input('Ingrese la posicion inicial, xo: ');
7 vo=input('Ingrese la velocidad inicial, vo: ');
8 m=input('Ingrese la masa, m: ');
9 k=input('Ingrese la constante del resorte, k: ');
10 b=input('Ingrese la constante de amortiguamiento, b: ');
11 display('=========================================================');
12 display('Resultados: ');
13 wo=sqrt(k/m);14 gama=b/(2*m);
15 disc=wo^2-gama^2;
16 t=0:0.05:12;
17 if (disc>0)
```

```
18 wa=sqrt(disc);
19 a1=sqrt(xo^2+((vo+gama*xo)/wa)^2);
20 theta=atan((wa*xo)/(vo+gama*xo));
21 display('el oscilador es sub-amortiguado: ');
22 fprintf('x=x(t) es x=%5.3f exp(-%5.3f t)sen(%5.3f t+%5.3f) \n',a1,gama,wa,theta);
23 x=a1*exp(-gama*t).*sin(wa*t+theta);
24 plot(t, x)25 xlabel('t (seg)');
26 ylabel(' x (m) ');
27 title('x vs t del oscilador subamortiguado');
28 return
29 elseif (disc<0)
30 gama1=gama-sqrt(gama^2-wo^2);
31 gama2=gama+sqrt(gama^2-wo^2);
32 c1=xo-(vo+gama1*xo)/(gama1-gama2);
33 c2 = (v0 + qama1 * xo) / (qama1 - qama2);
34 display('El oscilador esta sobre-amortiguado');
35 fprintf('x=x(t) es x=%5.3f exp(-%5.3f t)+%5.3f exp(-%5.3f t)\n',c1,gama1,c2,gama2);
36 x=c1*exp(-qama1*t)+c2*exp(-qama2*t);37 plot(t, x)38 xlabel('t (seg)');
39 ylabel(' x (m) ');
40 title('x vs t del oscilador sobreamortiguado');
41 return
42 elseif (disc==0)
43 b1=xo;
44 b2=vo+gama*xo;
45 display('El oscilador esta criticamente amortiguado');
46 fprintf('x=x(t) es x=%5.3f exp(-%5.3f t)+%5.3f t exp(-%5.3f t)\n',b1,qama,b2,qama);
47 x=b1*exp(-gama*t).+b2*t.*exp(-gama*t);
48 plot(t,x)
49 xlabel('t (seg)');
50 ylabel(' x (m) ');
51 title('x vs t del oscilador criticamente amortiguado');
52 return
53 else
54 end
55 fprintf('La frecuencia natural es %5.2f\n',wo);
56 display('=========================================================');
```
Al correr el programa anterior, el estudiante debe ir a la ventana de comandos de Octave e ingresar los valores solicitados de, *m*, *k*, *b*, *x*0, *v*0, esta es la salida

====================================================== Se estudia el movimiento oscilatorio amortiguado ======================================================

```
Condiciones iniciales y constantes:
Ingrese la posicion inicial, xo: 0.42
Ingrese la velocidad inicial, vo: 4
Ingrese la masa, m: 1
Ingrese la constante del resorte, k: 10
Ingrese la constante de amortiguamiento, b: 0.6
=========================================================
Resultados:
el oscilador es sub-amortiguado:
x=x(t) es x=1.376 exp(-0.300 t)sen(3.148 t+0.310)
```
Justamente la figura [1](#page-2-0) es la función que se obtuvo con la corrida anterior, *x*(*t*) = 1.376*e* −0.3*t sen*(3.148*t* + 0.310). De la figura [1,](#page-2-0) puede observarse que el máximo absoluto esta cerca de cero, en el programa de Newton-Raphson, ingresamos  $x_0 = 0$ , y se ingresa la función en la línea 8, al correr el programa se obtiene

============================================ Este programa calcula extremos locales de f(x), con el metodo de Newton. El usuario debe ingresar f(x) asi como xo, una aproximacion al extremo ============================================= i x df1 df2 tol 1 0.60621 -2.45300 -7.67765 0.60621 2 0.28671 1.03883 -12.44762 0.31950 3 0.37017 0.00193 -12.25866 0.08346 4 0.37033 0.00000 -12.25750 0.00016 5 0.37033 -0.00000 -12.25750 0.00000 Se encontro el extremo buscado El extremo esta en x= 0.37033, y= 1.22576 =============================================

El programa encuentra el máximo absoluto (0.37033 *seg*,1.22576 *metros*) en cinco iteraciones, puede observarse que *f* ′′(0.37033) < 0, lo cual es congruente con el criterio de la segunda derivada.

De la figura [1,](#page-2-0) puede observarse también que el mínimo absoluto esta cerca de *t* = 1.0 segundo, en el programa se ingresa  $x_0 = 1.0$ , la salida es la siguiente

============================================ Este programa calcula extremos locales de f(x), con el metodo de Newton. El usuario debe ingresar f(x) asi como xo, una aproximacion al extremo ============================================= i x df1 df2 tol 1 1.59754 1.78009 5.83360 0.59754 2 1.29239 -0.69879 9.24097 0.30514 3 1.36801 -0.00252 9.08764 0.07562

<span id="page-8-0"></span>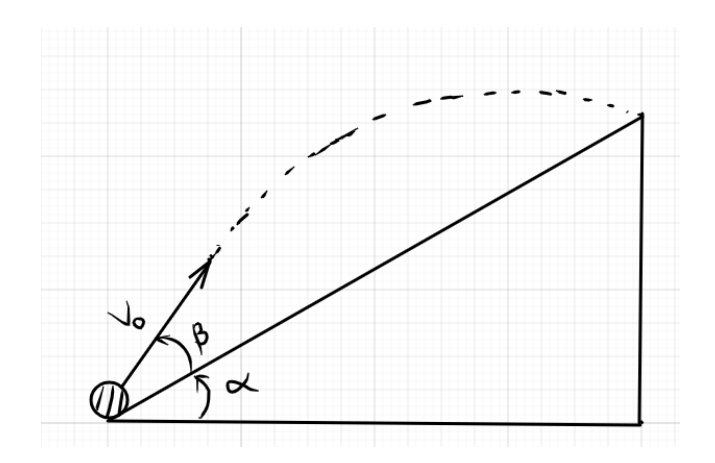

*Figura 3: Ilustración del proyectil*

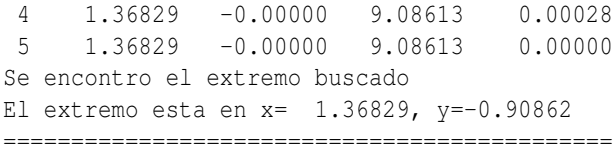

El mínimo absoluto esta en (1.36829 *seg*,−0.90862 *metros*), se observa que *f* ′′(1.36829) > 0, lo cual es congruente con el criterio de la segunda derivada. De igual forma se pueden encontrar los demás extremos relativos que hay en ese intervalo de tiempo.

**Ejemplo 2:** un balón de fútbol recibe una velocidad inicial  $ν_0$  a un ángulo β sobre la superficie de una rampa que a la vez está inclinada α grados sobre la horizontal (Figura [3\)](#page-8-0). Qué ángulo β da el alcance máximo sobre la rampa?

## Solución

Primero necesitamos encontrar la expresión del alcance en términos de los ángulo y *v*<sub>0</sub>, esto se puede hacer de varias maneras, una forma es utilizando la ecuación de la trayectoria y el sistema coordenado mostrado en la figura [4](#page-9-0)

$$
y = x \tan \theta - \frac{gx^2}{2v_0^2 \cos^2 \theta}
$$

evaluando la ecuación de la trayectoria en el punto de impacto, se tiene

<span id="page-8-1"></span>
$$
Rsen\alpha = Rcos(\alpha)tan(\alpha + \beta) - \frac{gR^2cos^2\alpha}{2v_0^2cos^2(\alpha + \beta)}
$$
(10)

la ecuación [10](#page-8-1) se divide por *R*

<span id="page-8-2"></span>
$$
sen\alpha = cos(\alpha)tan(\alpha + \beta) - \frac{gRcos^2\alpha}{2v_0^2cos^2(\alpha + \beta)}
$$
\n(11)

<span id="page-9-0"></span>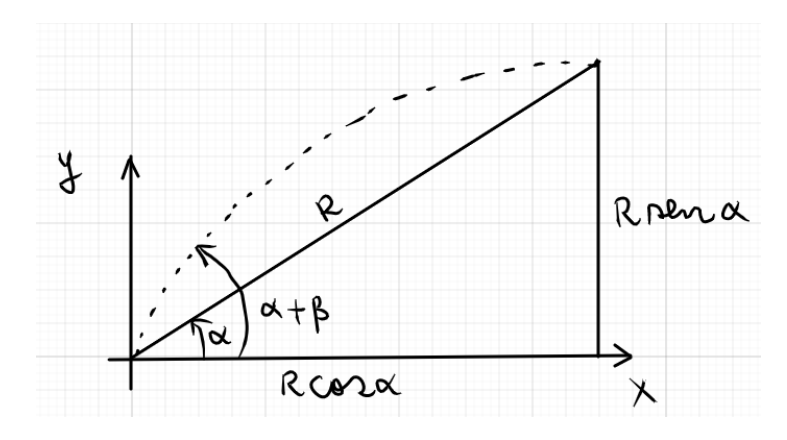

*Figura 4: Sistema coordenado para el proyectil*

de la ecuación [11](#page-8-2) se despeja para *R*

<span id="page-9-1"></span>
$$
R(\beta) = \left(\frac{2v_0^2}{g\cos\alpha}\right)[\tan(\alpha + \beta) - \tan\alpha]\cos^2(\alpha + \beta)
$$
 (12)

Consideremos un caso particular, donde  $\alpha = 20^0$ ,  $v_0 = 25$  m/s, en el siguiente programa el ángulo  $\alpha$ se convierte en radianes, se varia el ángulo β desde cero radianes hasta  $\pi/2$ , el programa gráfica la ecuación [12.](#page-9-1)

```
1 clc,clear;
2 vo=25;
3 g=9.8;
4 alfa=20*(pi/180);
5 beta=0:pi/100:pi/2;
6 R=((2*vo*vo)/(g*cos(alfa)))*(tan(alfabeta) -sin(alfa)).*(cos(alfabeta)).7 plot(beta, R); qrid on
8 xlabel('Angulo (rad) ');
9 ylabel('R (metros)');
```
<span id="page-10-0"></span>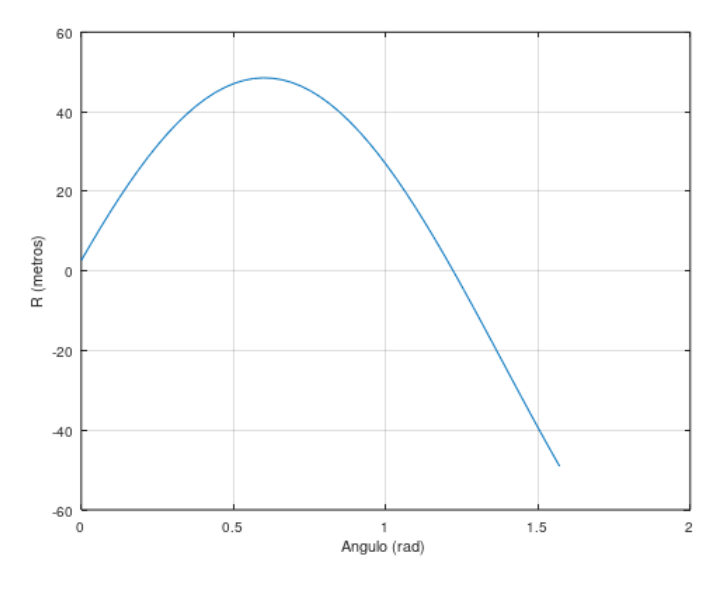

*Figura 5: R versus* β

De la figura [5,](#page-10-0) puede observarse que el máximo esta cerca de  $β = 0.5$  radianes, en el programa se escoge  $x_0 = 0.5$ , la salida es la siguiente

```
============================================
Este programa calcula extremos locales
de f(x), con el metodo de Newton.
El usuario debe ingresar f(x)
asi como xo, una aproximacion al extremo
=============================================
 i x df1 df2 tol
1 0.60251 -0.40196 -286.91198 0.10251
2 0.60111 0.00000 -286.91310 0.00140
3 0.60111 -0.00000 -286.91310 0.00000
Se encontro el extremo buscado
El extremo esta en x= 0.60111, y=48.51589
      =============================================
```
El alcance máximo esta en (0.6111 *rad*,48.51589 *metros*).

Ejemplo 3: se tira de una caja de peso *w* con rapidez constante sobre un piso horizontal con una fuerza *F* con un ángulo θ sobre la horizontal. El coeficiente de fricción cinético entre la caja y el piso es *µk*. Encontrar el ángulo θ para que la fuerza *F* sea mínima para mantener con rapidez constante la caja. La figura [6](#page-11-0) muestra la situación.

La figura [7,](#page-11-1) muestra el diagrama de cuerpo libre de la caja. Primero debemos encontrar *F*(θ), aplicando la primera ley de Newton se tiene

<span id="page-11-0"></span>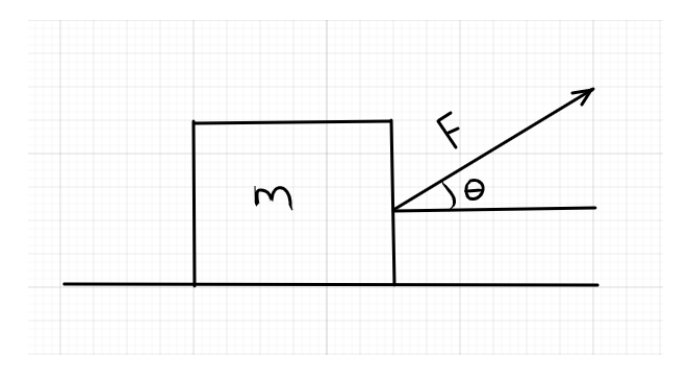

*Figura 6: Caja del ejemplo 3*

<span id="page-11-1"></span>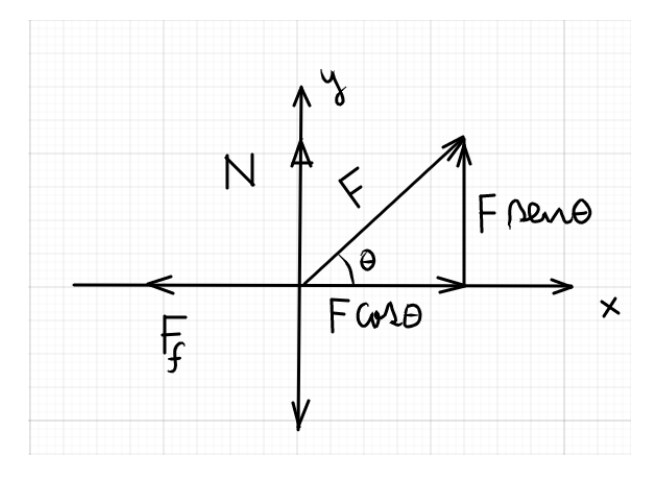

*Figura 7: Diagrama de cuepo libre de la caja*

$$
\sum F_x = 0, \qquad \sum F_y = 0 \tag{13}
$$

$$
\sum F_x = F\cos\theta - F_f = 0, \qquad \sum F_y = N + F\sin\theta - w = 0
$$

se sabe que  $F_f = \mu_k N$ 

$$
F\cos\theta - \mu_k N = 0
$$
,  $N = w - F\sin\theta$ 

reemplazando la fuerza normal *N*

$$
F\cos\theta - \mu_k(w - F\sin\theta) = 0
$$

despejando para *F* se obtiene

<span id="page-11-2"></span>
$$
F(\theta) = \frac{\mu_k w}{\cos \theta + \mu_k \sin \theta} \tag{14}
$$

<span id="page-12-0"></span>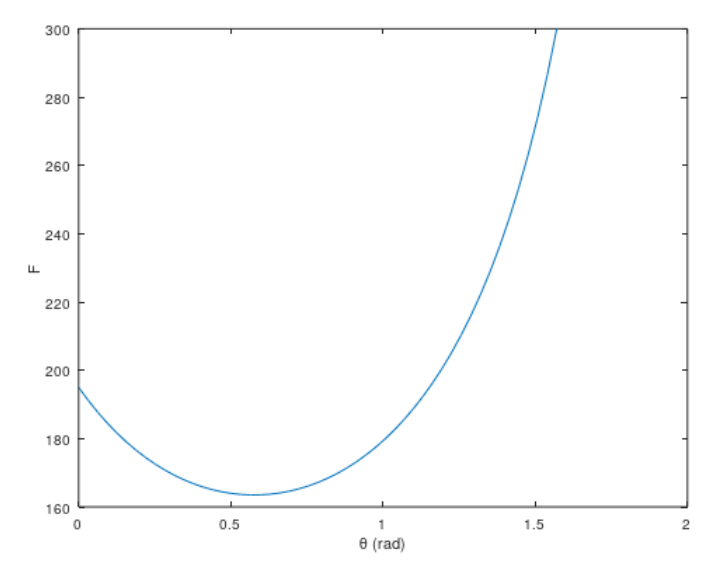

*Figura 8: F versus* θ

La ecuación [14](#page-11-2) es la función a minimizar, como caso particular consideremos  $w = 300$  N,  $\mu_k = 0.65$ , el siguiente programa muestra como obtener la gráfica.

```
1 ang=0:pi/100:pi/2;
2 uk=0.65;
3 w=300;
4 \quad F = (uk * w) \cdot / (\cos(\text{ang}) + uk * \sin(\text{ang}));
5 plot(ang,F)
6 xlabel('\theta (rad)');
7 ylabel('F')
```
La figura [8,](#page-12-0) muestra que el mínimo esta cerca de  $\theta = 0.5$ , se escoge  $x_0 = 0.5$ , la salida del programa es la siguiente

```
============================================
Este programa calcula extremos locales
de f(x), con el metodo de Newton.
El usuario debe ingresar f(x)
asi como xo, una aproximacion al extremo
=============================================
 i x df1 df2 tol
1 0.57564 -0.12050 163.49673 0.07564
2 0.57638 -0.00000 163.49651 0.00074
3 0.57638 0.00000 163.49651 0.00000
Se encontro el extremo buscado
El extremo esta en x= 0.57638, y=163.49651
=============================================
```
<span id="page-13-0"></span>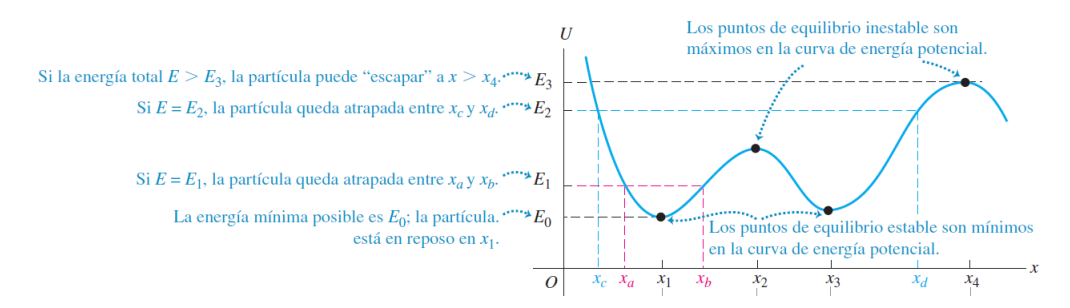

*Figura 9: Diagrama de U(x) [Sears](#page-15-5) [\(2013\)](#page-15-5)*

El programa converge rápidamente en tres iteraciones, el mínimo se presenta en  $\theta = 0.57638$  *rad* que equivale a 33.024 $^0$ , la fuerza es 163.49651 N.

Ejemplo 4: Una forma de obtener información de sistemas conservativos unidimensionales es realizar un análisis de la gráfica de la energía potencial *U*(*x*), dada una energía total *E*

$$
E = \frac{1}{2}mv_x^2 + U(x)
$$
 (15)

despejando para *v<sup>x</sup>*

$$
v_x = \sqrt{\frac{2}{m} [E - U(x)]} \tag{16}
$$

Para cualquier *E* se debe cumplir que  $E > U(x)$  porque no podemos permitir una energía cinética negativa, la fuerza asociada a la energía potencial es

$$
F_x = -\frac{dU}{dx} \tag{17}
$$

eso significa que en los extremos de la función  $U(x)$ , se cumple que  $F_x = 0$ , esos extremos los podemos clasificar como puntos de equilibrio estables e inestables [Resnick](#page-15-6) [\(2001\)](#page-15-6), [Symon](#page-15-7) [\(1971\)](#page-15-7), la figura [9,](#page-13-0) muestra un caso típico.

Los mínimos absolutos y relativos son puntos de equilibrio estable, los máximos absolutos y relativos son puntos de equilibrio inestable y donde *U*(*x*) es constante, son puntos de equilibrio indiferente. Si desarrollamos la energía  $U(x)$  en serie de Taylor alrededor de un punto  $x_0$ , se tiene

$$
U(x) = U(x_0) + (x - x_0) \left(\frac{dU}{dx}\right)_{x_0} + \frac{1}{2}(x - x_0)^2 \left(\frac{d^2U}{dx^2}\right)_{x_0} + \dots
$$
 (18)

La constante  $U(x_0)$  podemos despreciarla sin afectar el resultado físico. En el mínimo se tiene

$$
\left(\frac{dU}{dx}\right)_{x_0} = 0, \qquad \left(\frac{d^2U}{dx^2}\right)_{x_0} \ge 0 \tag{19}
$$

con lo cual podemos escribir la energía potencial en la forma

<span id="page-14-0"></span>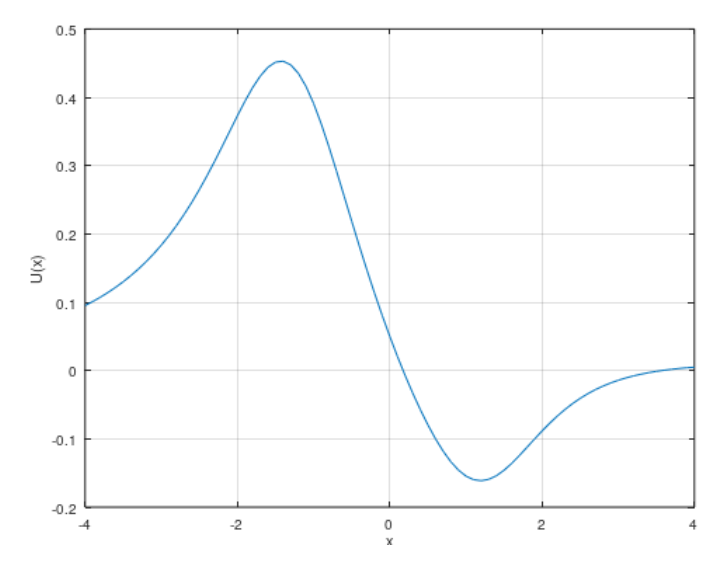

*Figura 10: U(x) vs x*

$$
U(x') = \frac{1}{2}kx'^2 + \dots
$$
 (20)

Para valores pequeños de  $x'$ , con  $k \neq 0$  podemos despreciar los términos de orden superior [Symon](#page-15-7) [\(1971\)](#page-15-7)

$$
U(x') = \frac{1}{2}kx'^2
$$
 (21)

Consideremos la siguiente función de energía potencial

$$
U(x) = \frac{0.5 - 3x + 0.8x^2}{10 + x^4}
$$
 (22)

El siguiente programa construye la gráfica

```
1 x=-4:0.1:4;
2 U=(0.5-3*x+0.8*x.^2)./(10+x.^4);
3 plot(x,U);grid on
4 xlabel('x');
5 ylabel('U(x)');
```
De la figura [10](#page-14-0) puede observarse que el mínimo esta cerca de  $x = 1$ , escogemos  $x_0 = 1$ , la salida del programa es

```
============================================
Este programa calcula extremos locales
 de f(x), con el metodo de Newton.
El usuario debe ingresar f(x)
```
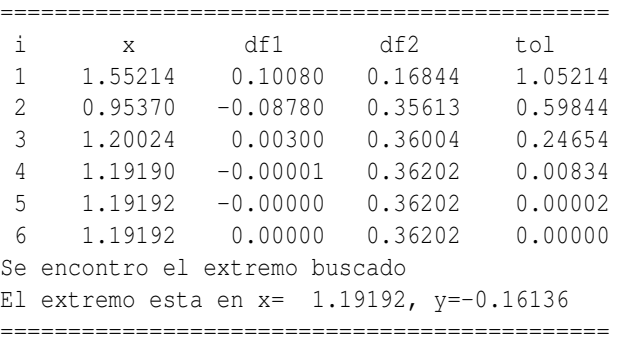

asi como xo, una aproximacion al extremo

El punto (1.19192,−0.16136) es un mínimo, la energía potencial se puede aproximar en las cercanías del mínimo.

$$
U(x) = \frac{1}{2}kx'^2 = \frac{1}{2}(0.36202)(x - 1.19192)^2
$$

### V | CONCLUSIONES

- 1. Se ejemplifica con problemas de mecánica básica como encontrar los extremos de la función que modela el problema físico, mediante un enfoque computacional.
- 2. Al utilizar el programa, basado en el algoritmo de Newton-Raphson, el usuario cambia nada mas la línea donde se define la función de estudio  $f(x)$  y se ingresa la primera aproximación al extremo  $x_0$ , previamente se construye la gráfica, para identificar valores cercanos a los extremos.
- 3. El algoritmo converge rápido al extremo, siempre y cuando la primera aproximación al extremo sea buena y esto esta garantizado tomando un valor de *x* cercano al extremo, a partir de la gráfica.

## | REFERENCIAS

<span id="page-15-7"></span><span id="page-15-6"></span><span id="page-15-5"></span><span id="page-15-4"></span><span id="page-15-3"></span><span id="page-15-2"></span><span id="page-15-1"></span><span id="page-15-0"></span>Burden, R. L., y Faires, D. (2010). *Análisis numérico*. Cengage learning. Chapra, y Canale. (2015). *Métodos numéricos para ingenieros*. McGraw-Hill. Hasbun, J. E. (2018). *Classical mechanics: with matlab applications*. Jones Bartlett. Purcell, V., Edwin, y Dale. (2007). *Cálculo*. Pearson educación. Resnick, K., Halliday. (2001). *Física*. Cecsa. Sears, Y. F., Zemansky. (2013). *Física universitaria*. Pearson. Symon, K. R. (1971). *Mechanics*. Addison Wesley. Zill, D. G. (2011). *Cálculo. transcendentes tempranas*. McGraw-Hill/Interamericana editores.